# Інструкція з реєстрації в Особистому кабінеті для населення

#### крок 1

#### крок 2

#### крок 3

## крок 4

# крок 5

## крок 7

Для того, щоб зареєструватись в Особистому кабінеті GKH.IN.UA, перейдіть на головну сторінку *gkh.in.ua* та натисніть на вкладці головного меню «Населенню», або на зображення профілю, або на кнопку «Реєстрація» в нижньому правому куті.

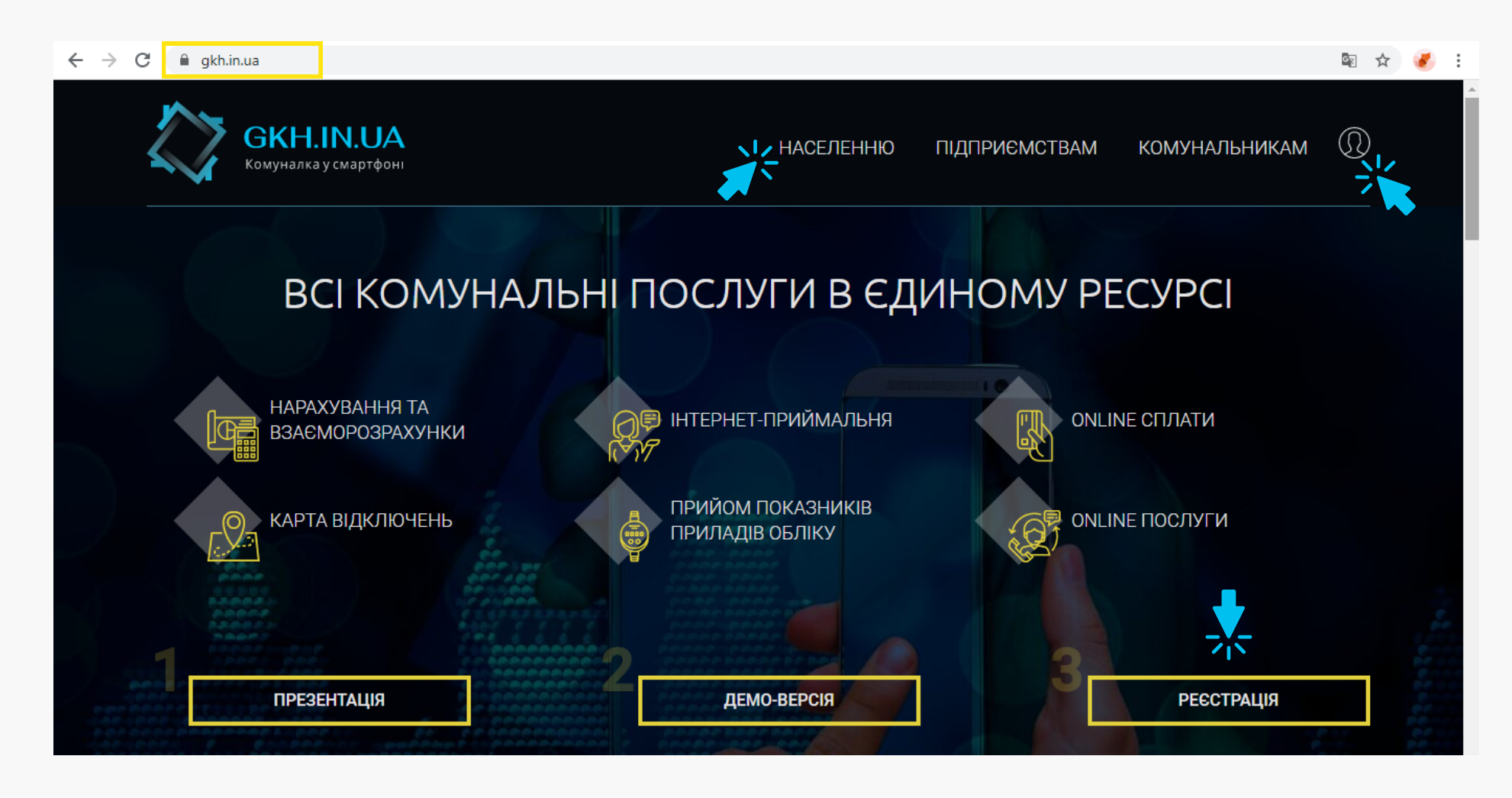

На сторінці Особистого кабінету для населення перейдіть за посиланням «Зареєструйтесь!» у нижній частині блоку авторизації. Якщо Ви натиснули на кнопку «Реєстрація» в нижньому правому куті головного екрану, Ви одразу опинитесь безпосередньо на реєстрації.

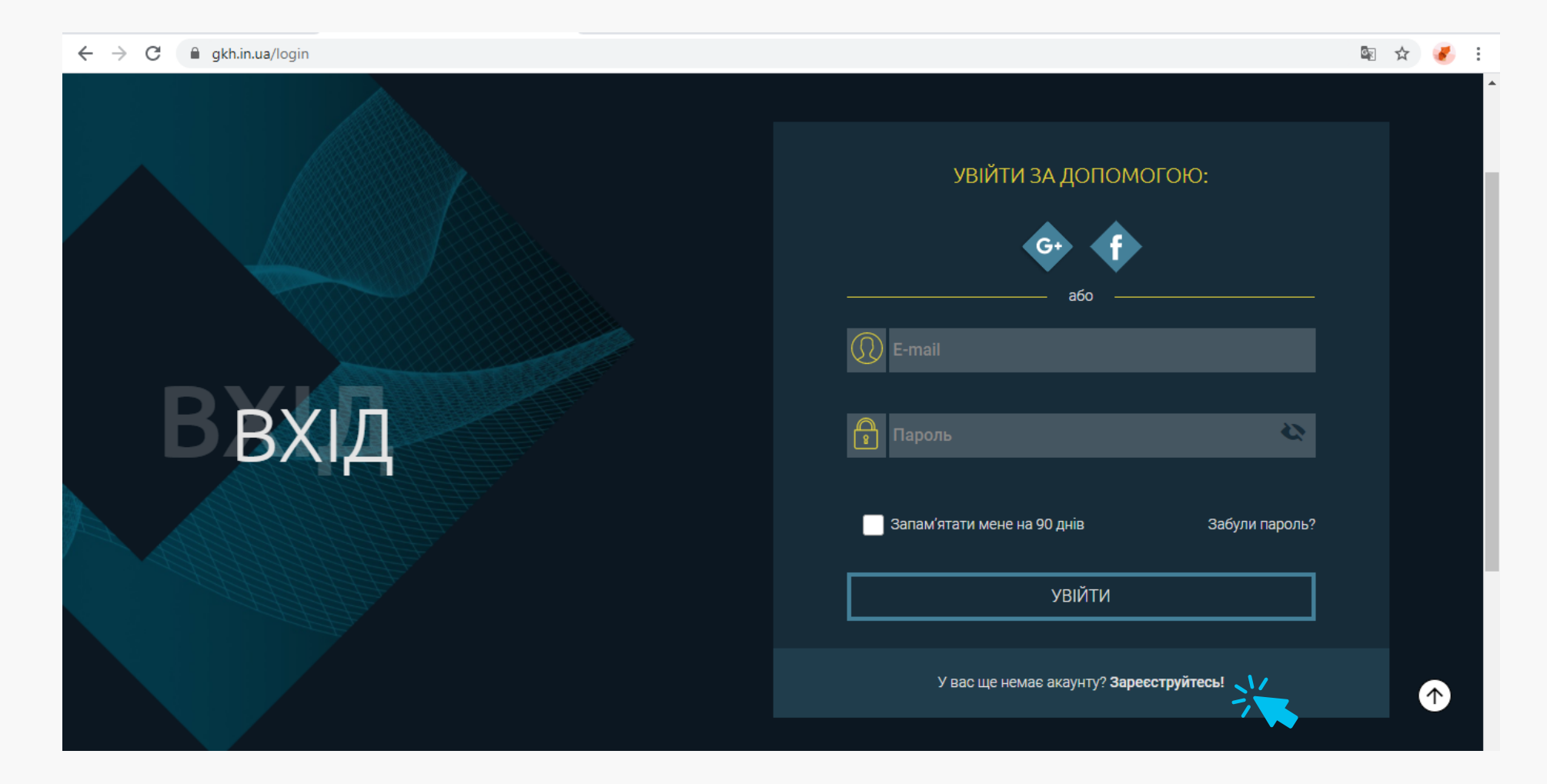

Введіть Ваш E-mail та вигадайте пароль, довжиною не менше 6 символів, який Ви будете використовувати надалі для входу. Введіть пароль ще раз для підтвердження. Далі натисніть кнопку «Зареєструватись».

Зареєструватись в Особистому кабінеті для населення можна також за допомогою акаунту Google або Facebook, для цього натисніть на відповідну іконку.

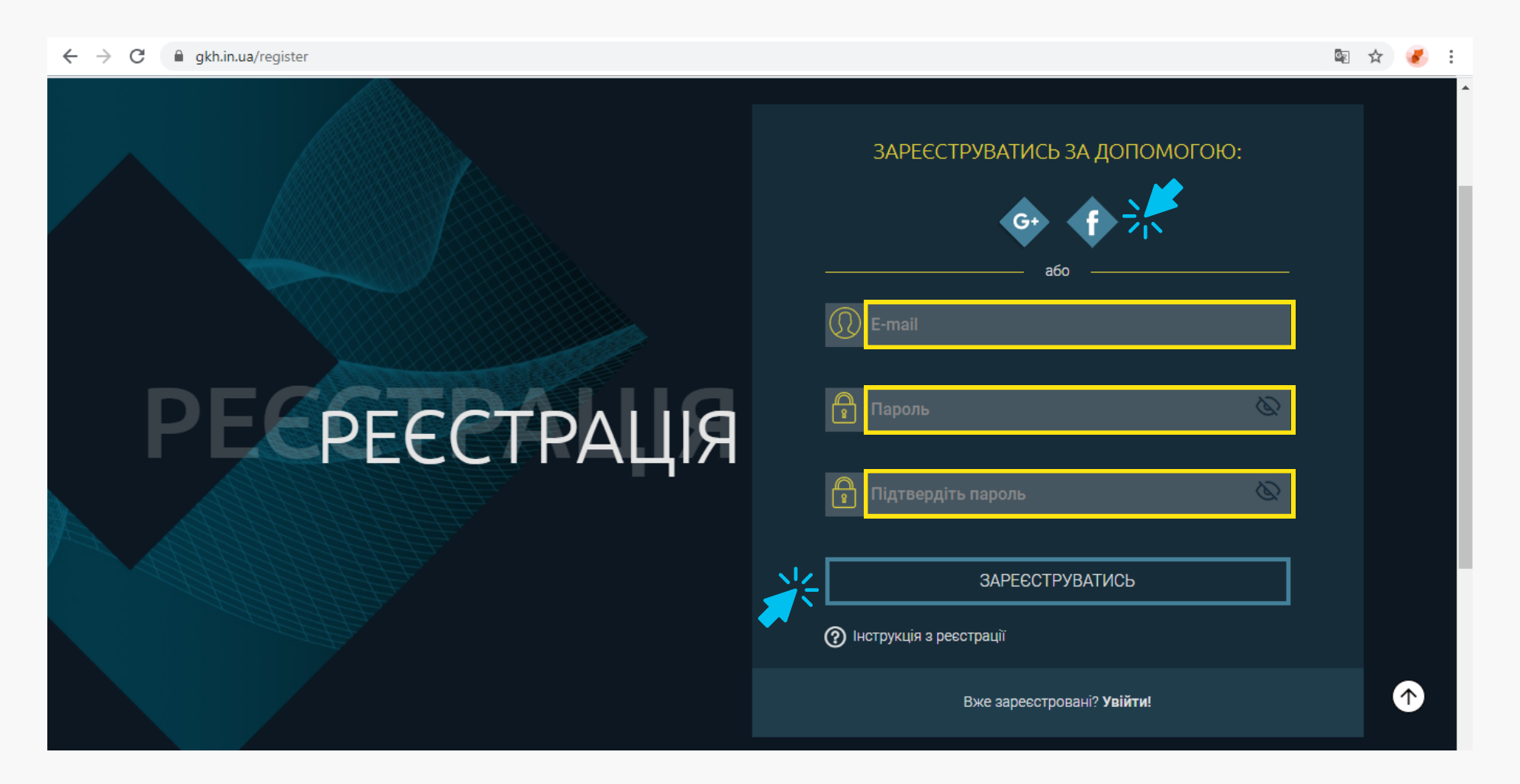

Введіть коректно Ваші персональні дані: прізвище, ім'я, по батькові. Поставте відмітку, що Ви даєте згоду на обробку Ваших персональних даних. З Політикою конфіденційності Ви можете ознайомитись за посиланням. Та натисніть кнопку «Зберегти мої дані».

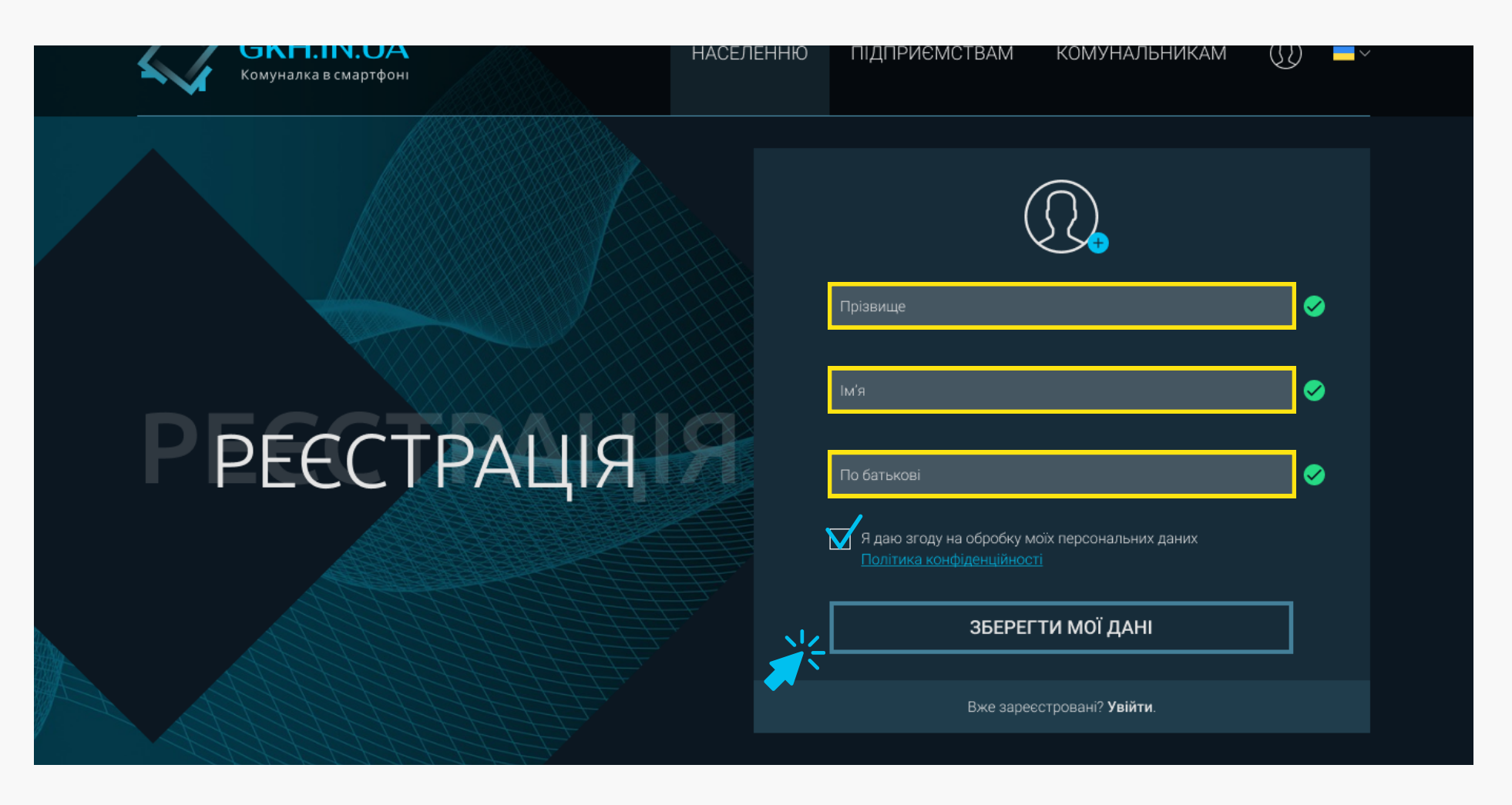

На вказаний E-mail Ви отримаєте «Підтвердження адреси електронної пошти». Відкрийте листа, перейшовши за посиланням «Увійти у поштову скриньку», та натисніть кнопку «Підтвердити» у листі. Або введіть код підтвердження нижче та натисніть кнопку «Підтвердити».

Якщо Ви не отримали посилання:

- Можливо лист потрапив у Спам. Перевірте папку «Спам» Вашої поштової скрині.
- Можливо Ви написали E-mail з помилкою. Спробуйте ще раз.

- Іноді лист приходить із затримкою. Почекайте, лист може прийти упродовж однієї години.

Або натисніть на посилання «Надіслати ще раз»

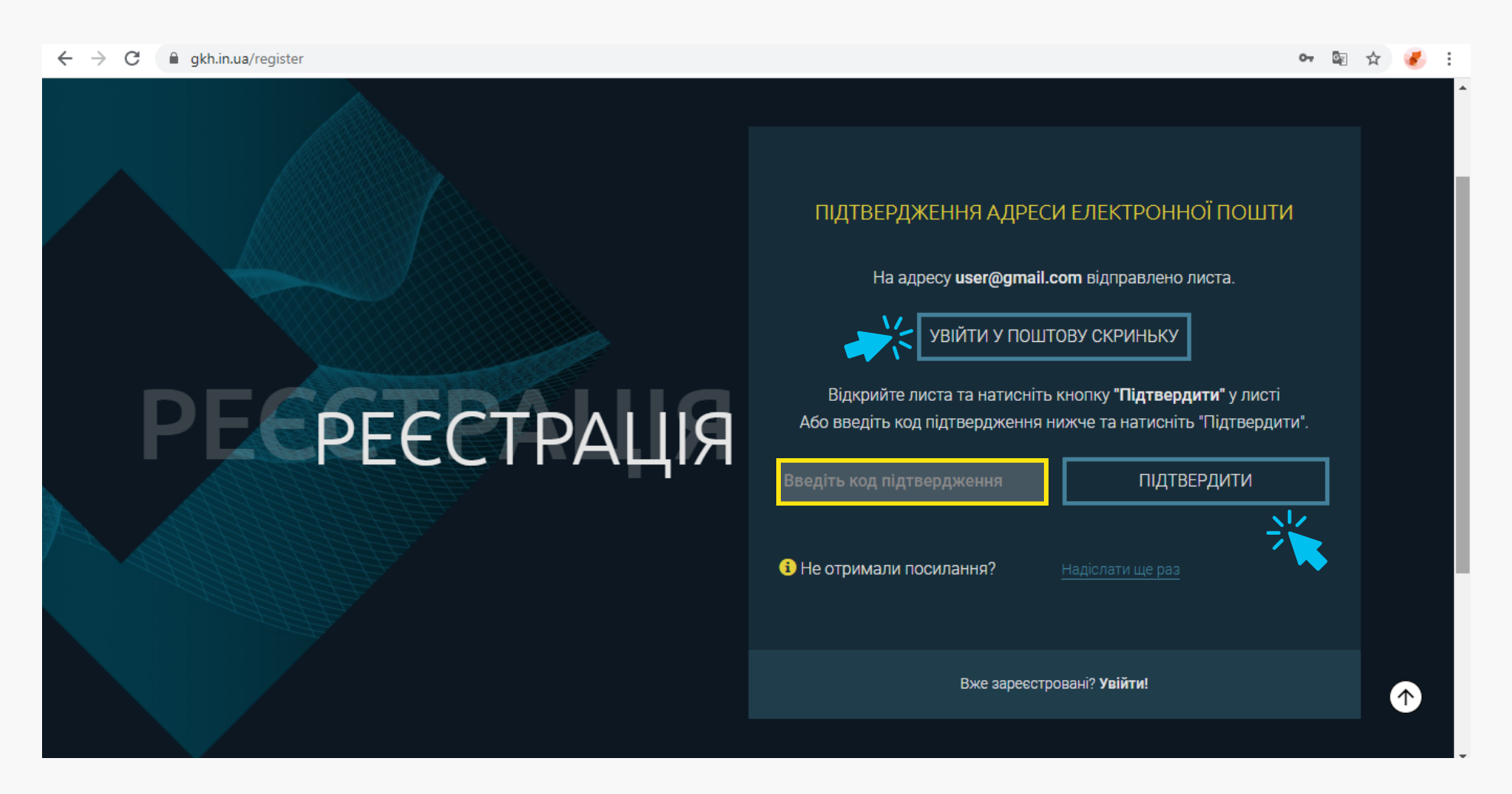

Зачекайте поки ми перевіримо Ваш код підтвердження. Якщо Ви перейшли за посиланням з листа, то Ви одразу перейдете до наступного кроку.

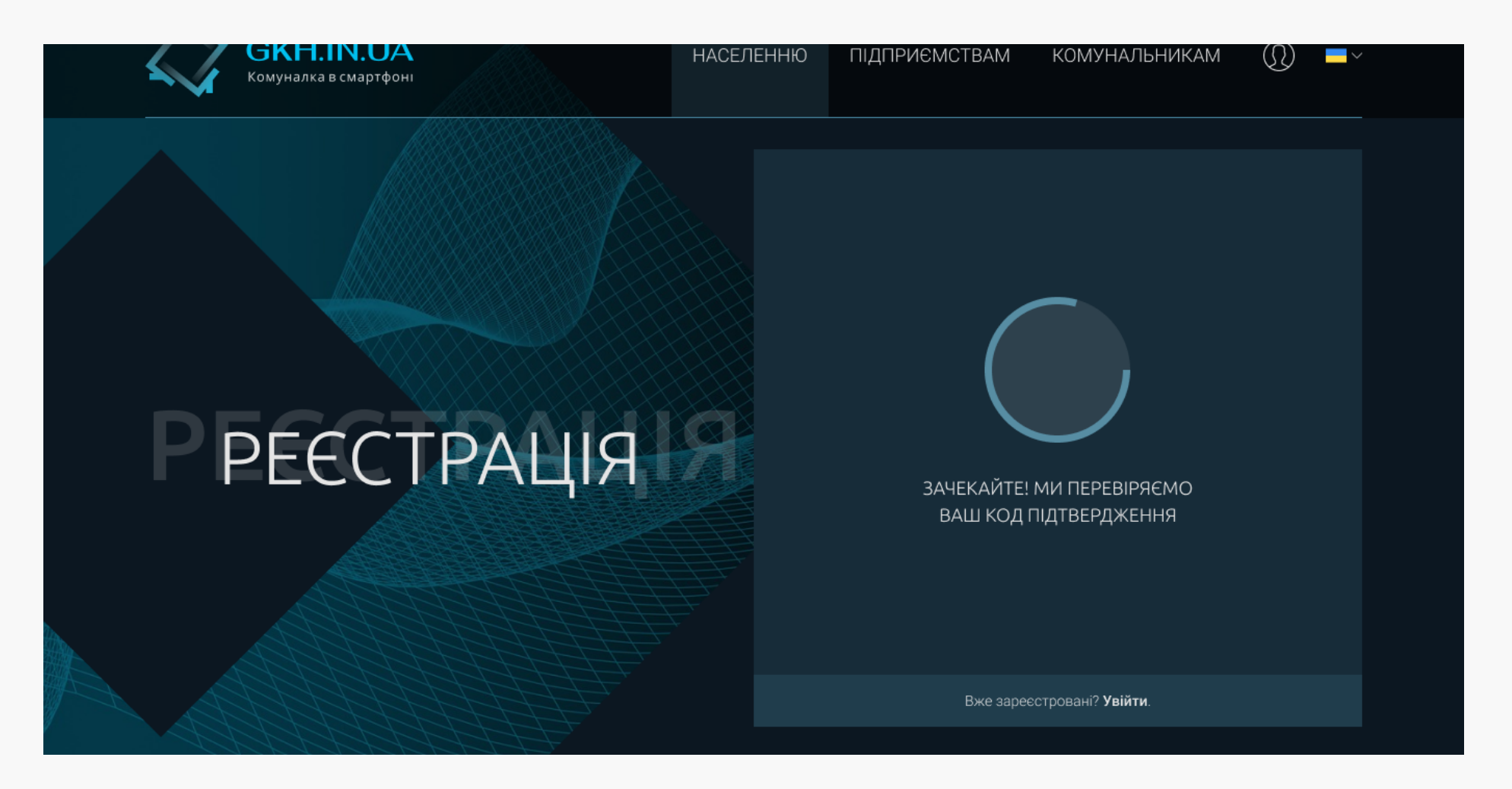

Після збереження Ваших даних, Ви потрапите безпосередньо до Вашого Особистого кабінету, в розділ «Мої домоволодіння», де Ви зможете почати роботу з Вашими домоволодіннями.

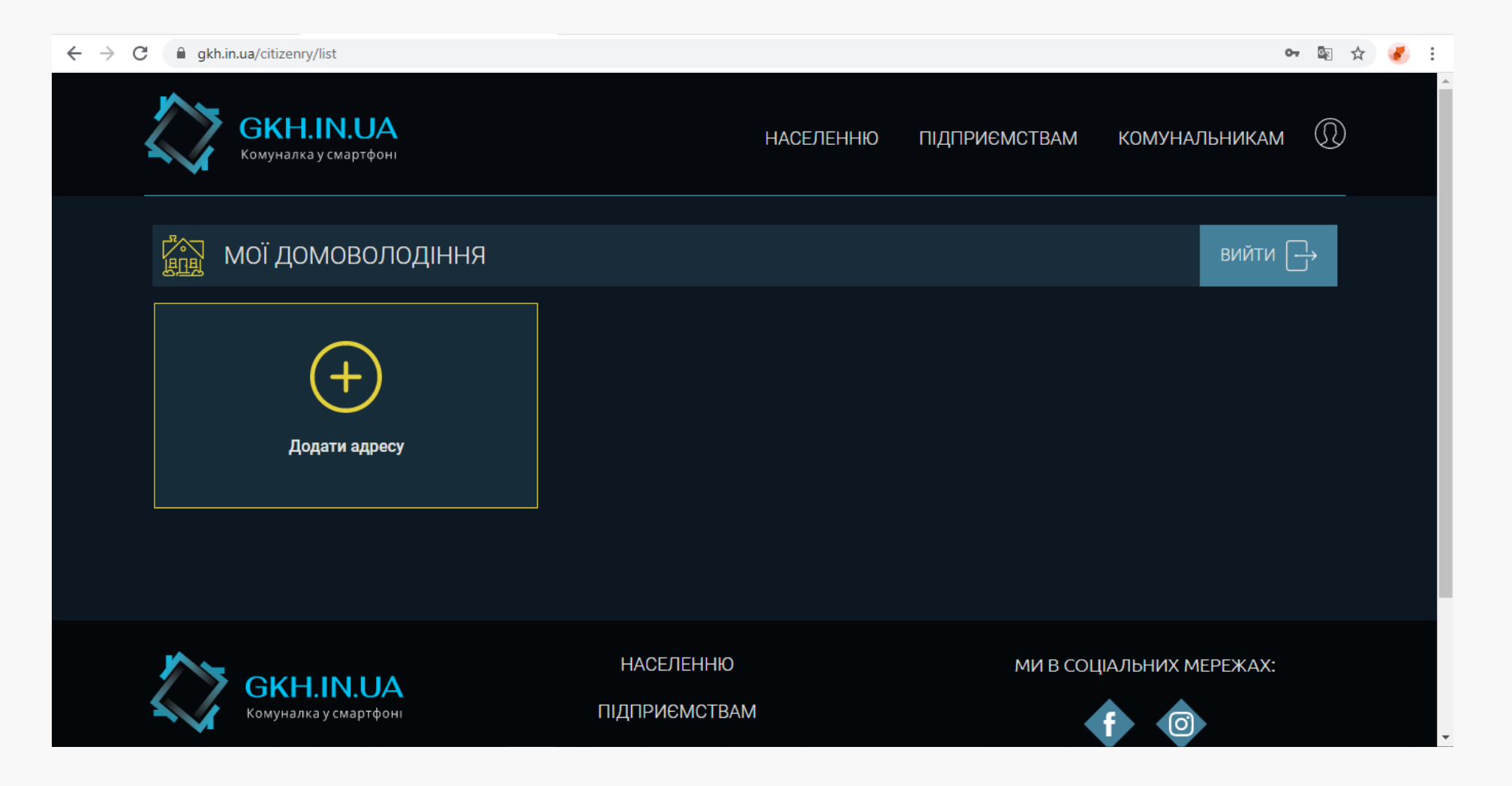